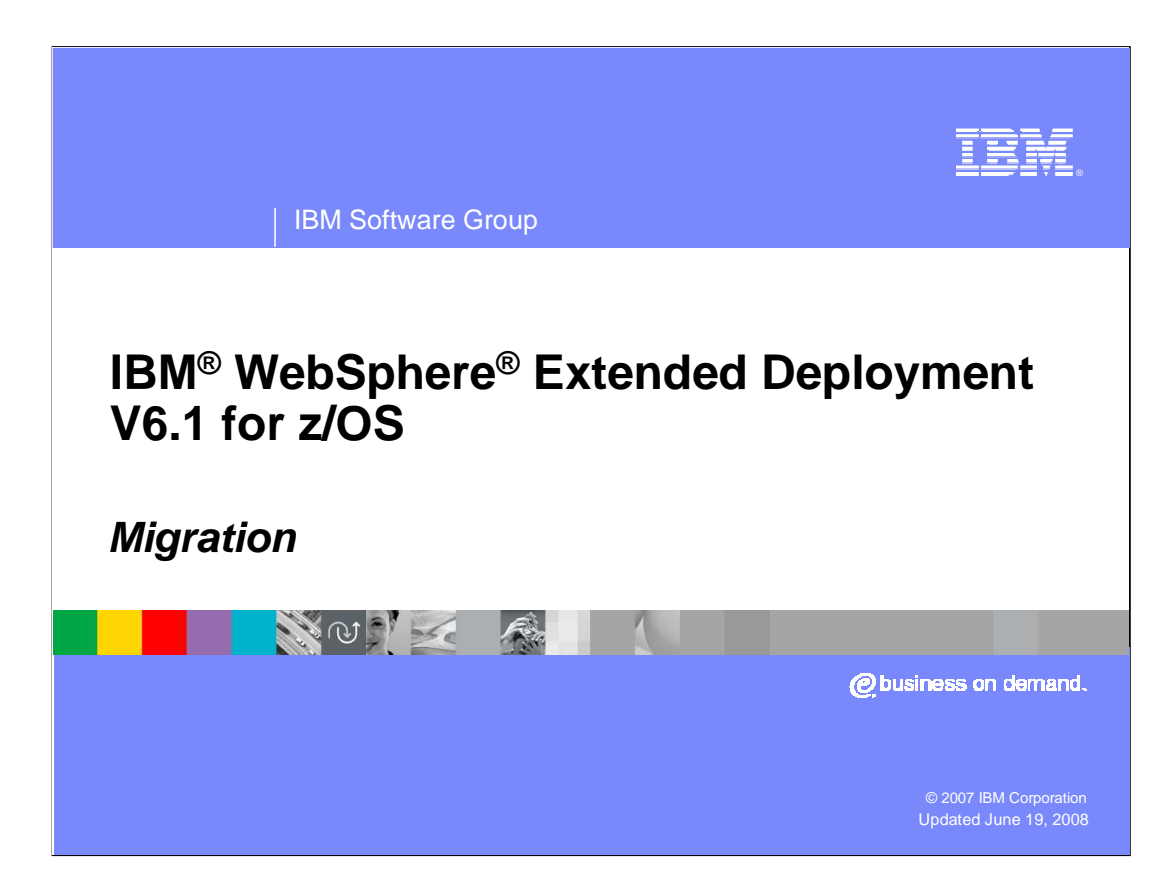

 This presentation will cover the migration of WebSphere Extended Deployment V6.0.2 to V6.1 on z/OS.

This module references

 WebSphere Extended Deployment Data Grid, which is now called WebSphere eXtreme Scale; and

 WebSphere Extended Deployment Operations Optimization, which is now called WebSphere Virtual Enterprise.

 Though the module uses the previous names, the technical material covered is still accurate.

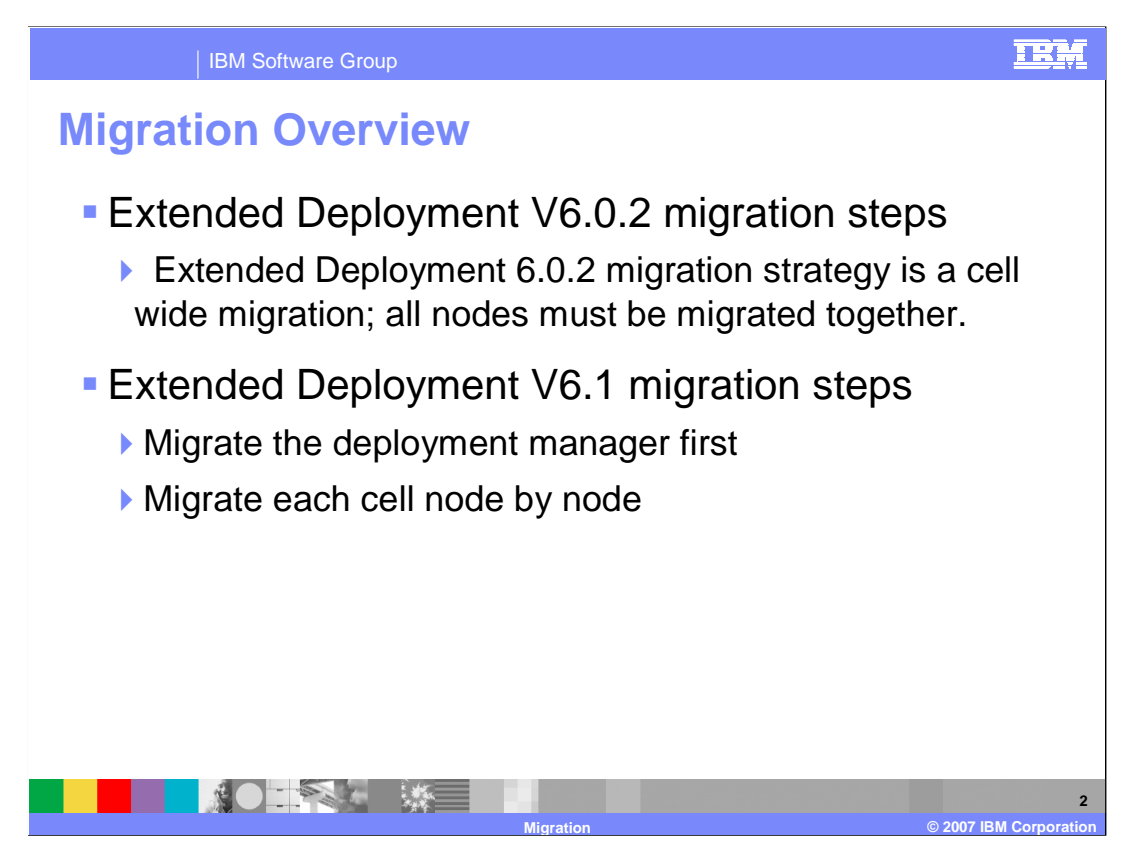

 In WebSphere Extended Deployment 6.0.2, the migration strategy was cell-wide, thus all nodes were migrated together. In WebSphere Extended Deployment 6.1, the migration process is two-fold. The deployment manager is migrated first. Then, each cell is migrated node by node.

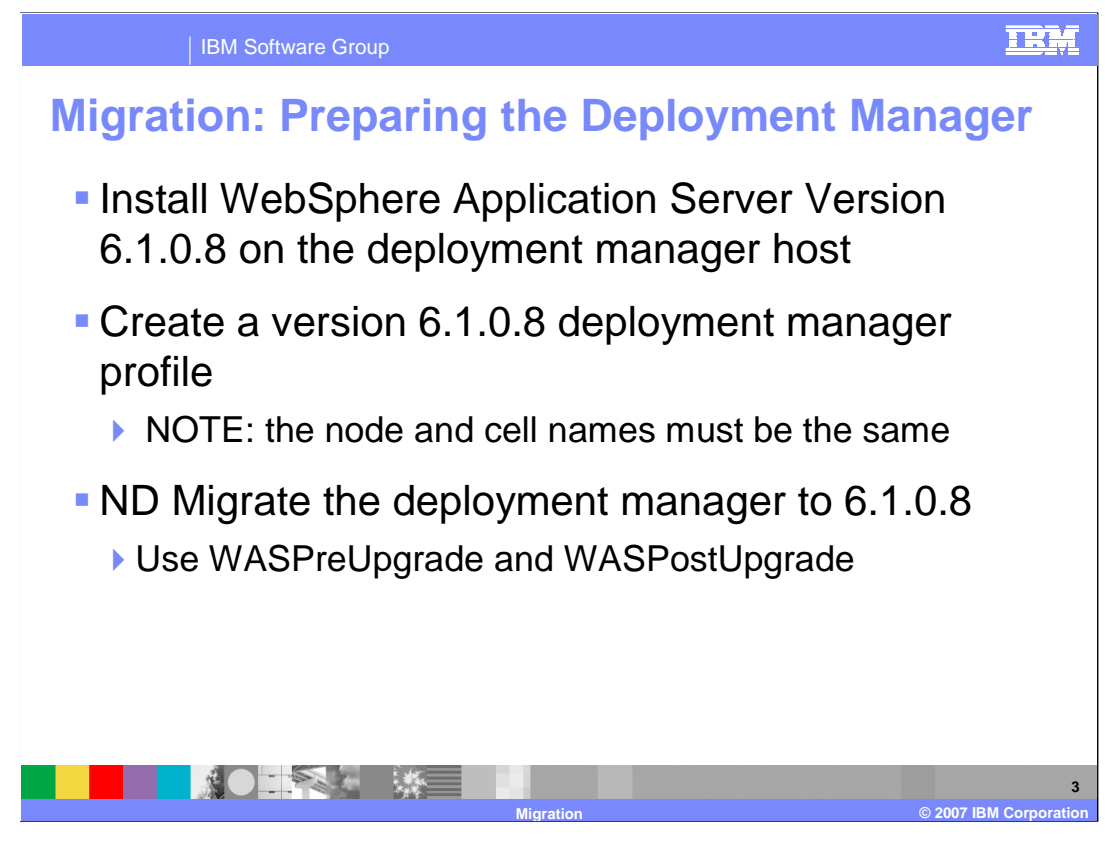

 Multiple steps are required when migrating from WebSphere Extended Deployment 6.0.2 to version 6.1. Use the managedprofiles command installed with WebSphere Application Server 6.1 to create a deployment manager profile. Once you have created this profile, use the WASPreUpgrade tool to export the configuration from your version 6.0.2 environment, then run WASPostUpgrade to import that configuration into your newly created profile.

 If you are unfamiliar with WASPreUpgrade and WASPostUpgrade, refer to the WebSphere information center for instructions and syntax. Note that you must use the WASPreUpgrade and WASPostUpgrade tools located in the 'bin' directory of the version 6.1.0.8 profile that you just created.

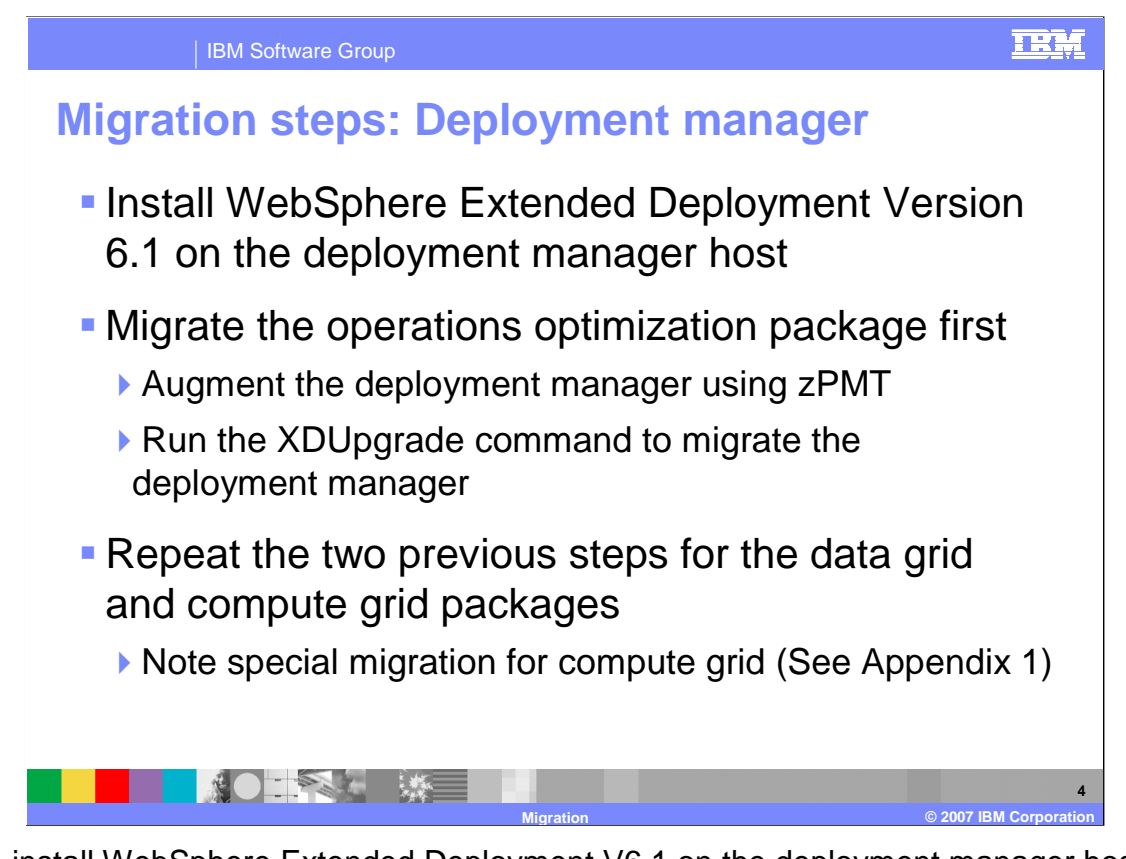

 Next, install WebSphere Extended Deployment V6.1 on the deployment manager host. Augment the deployment manager profile for each WebSphere Extended Deployment V6.1 package, starting with operations optimization. Do not start the deployment manager at this point – you will return to it later.

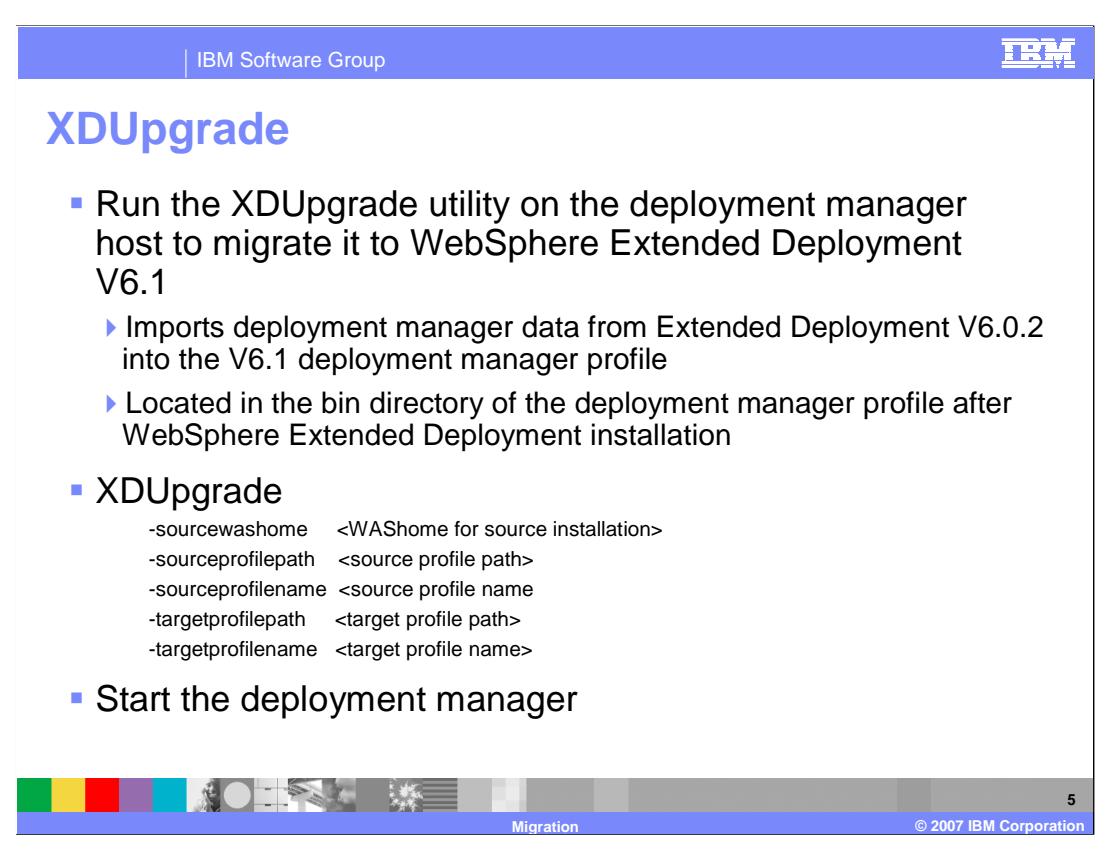

Run the 'XDUpgrade' command on the deployment manager host.

The XDUpgrade required parameters are shown here.

 -sourcewashome is the home directory for WebSphere Extended Deployment installation from which configuration is to be migrated.

 -sourceprofilepath is the fully qualified path to the profile from which configuration is to be migrated.

-sourceprofilename is the name of the profile from which configuration is to be migrated.

 -targetprofilepath is the fully qualified path to the profile to which configuration is to be migrated.

-targetprofilename is the name of the profile to which configuration is to be migrated.

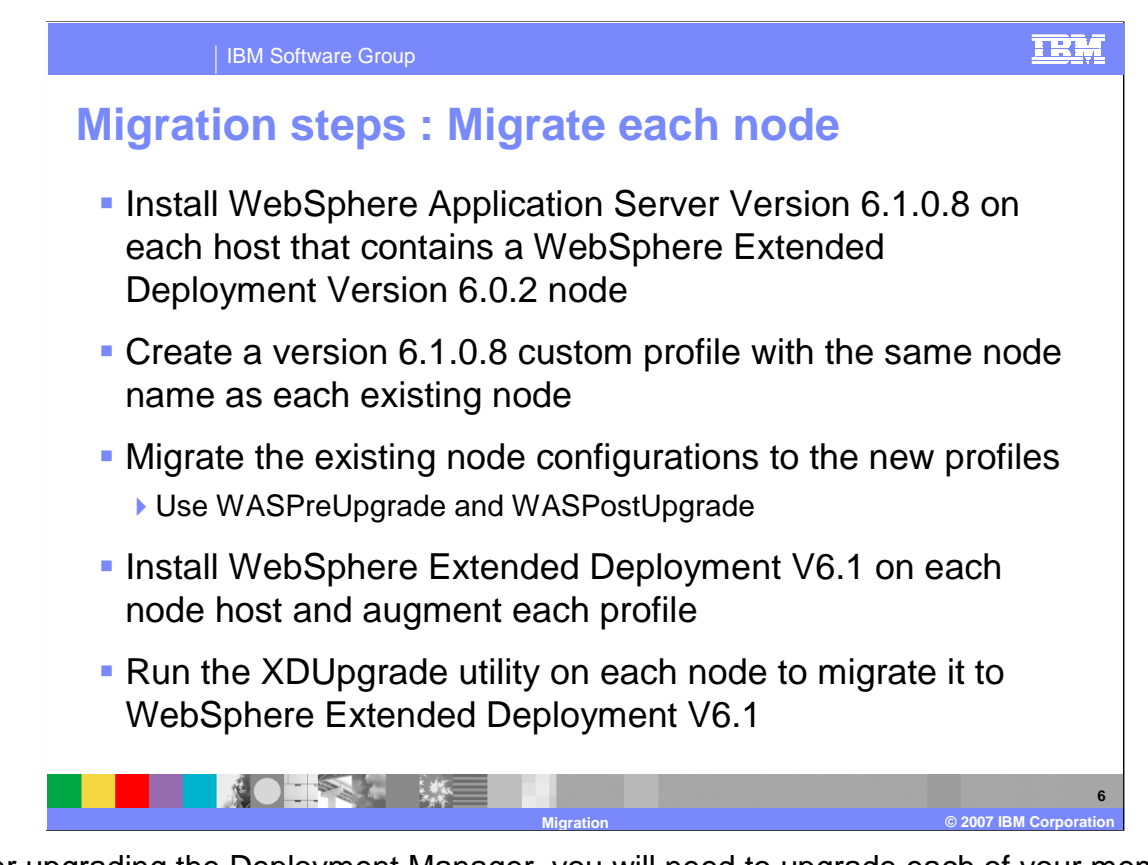

 After upgrading the Deployment Manager, you will need to upgrade each of your member nodes. On each node, you will repeat the process that you just completed on the deployment manager, only you will create custom augmentations, rather than deployment manager augmentations.

 A custom profile creates a profile with a Node Agent, but no Application Servers. Then, use WASPreUpgrade and WASPostUpgrade to migrate the configuration from your old installation into the newly created profile. After migrating the configuration data, install WebSphere Extended Deployment V6.1. Augment each node's profile using the z/PMT tool. Finally, run the XDUpgrade utility on each node to migrate it to WebSphere Extended Deployment V6.1

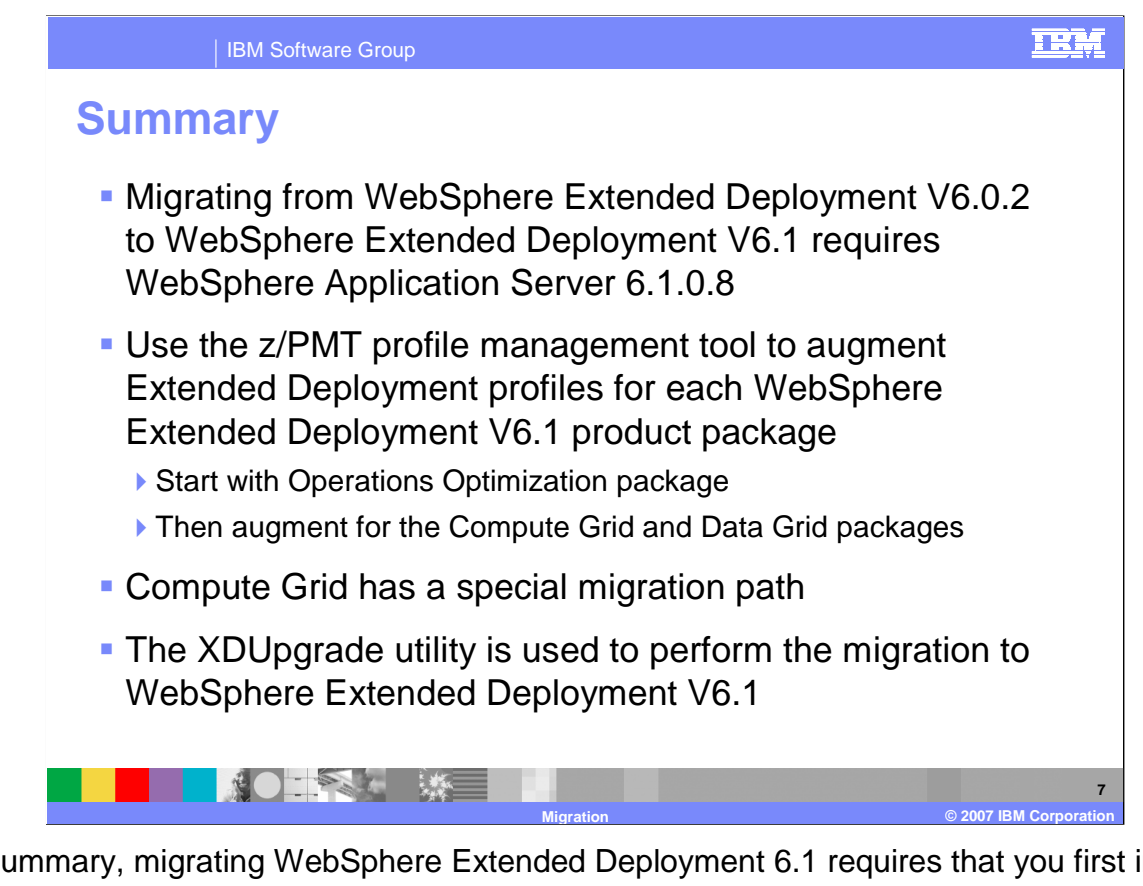

 In summary, migrating WebSphere Extended Deployment 6.1 requires that you first install WebSphere Application Server 6.1.0.8, since WebSphere Extended Deployment is an add-on product, rather than a stand-alone product. The z/PMT profile management tool is used to augment Extended Deployment profiles for each WebSphere Extended Deployment V6.1 product package. Finally, run the XDUpgrade utility to migrate to WebSphere Extended Deployment V6.1.

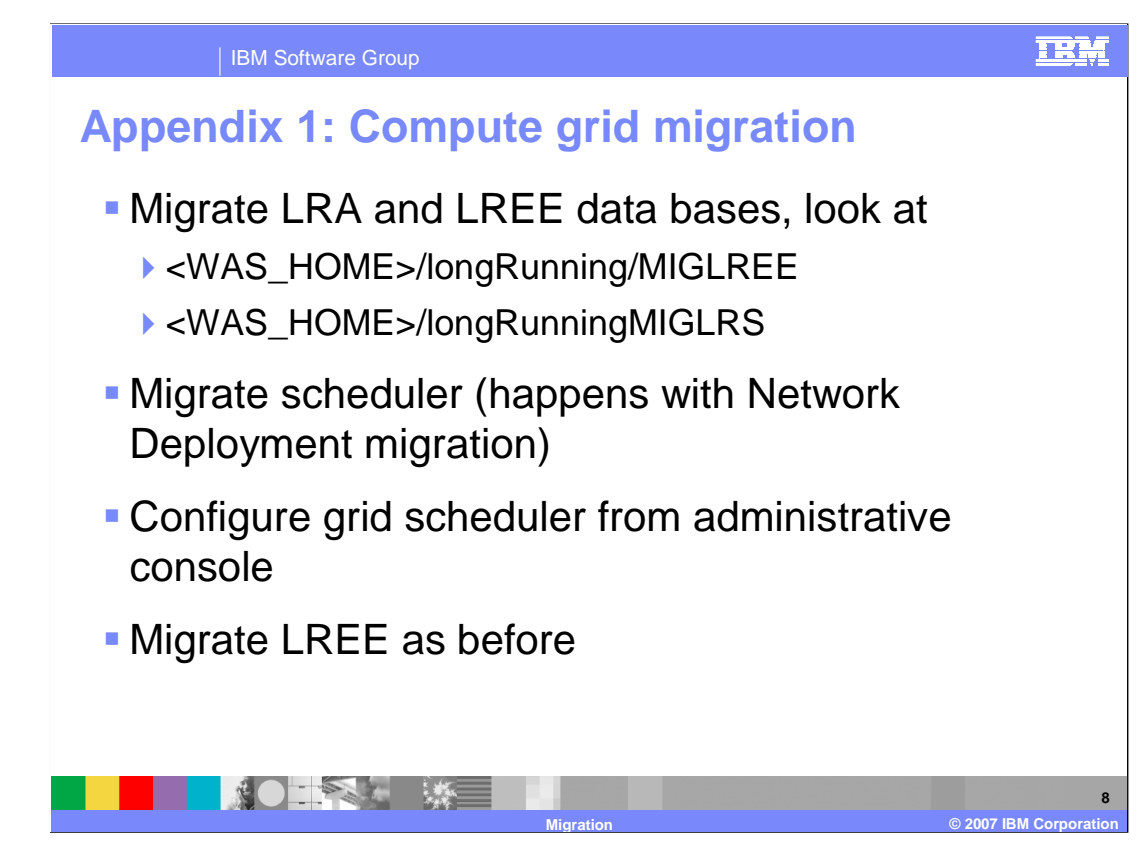

The compute grid component requires special handling as described here.

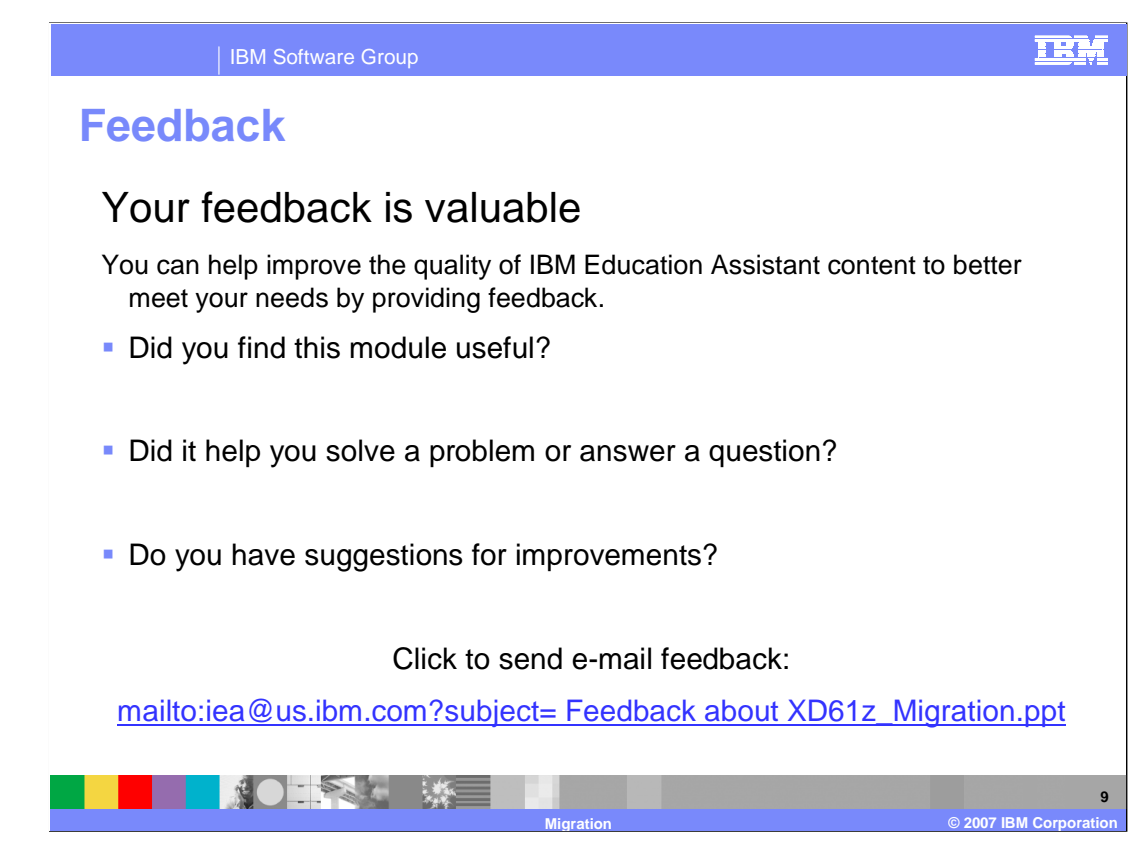

 You can help improve the quality of IBM Education Assistant content by providing feedback.

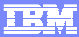

## **Trademarks, copyrights, and disclaimers**

The following terms are trademarks or registered trademarks of International Business Machines Corporation in the United States, other countries, or both:

IBM WebSphere z/OS

Product data has been reviewed for accuracy as of the date of initial publication. Product data is subject to change without notice. This document<br>could include technical inaccuracies or typographical errors. IBM may make

Information is provided "AS IS" without warranty of any kind. THE INFORMATION PROVIDED IN THIS DOCUMENT IS DISTRIBUTED "AS IS"<br>WITHOUT ANY WARRANTY, EITHER EXPRESS OR IMPLIED. IBM EXPRESSLY DISCLAIMS ANY WARRANTIES OF MERC

IBM makes no representations or warranties, express or implied, regarding non-IBM products and services.

The provision of the information contained herein is not intended to, and does not, grant any right or license under any IBM patents or copyrights.<br>Inquiries regarding patent or copyright licenses should be made, in writin

 IBM Director of Licensing IBM Corporation North Castle Drive Armonk, NY 10504-1785 U.S.A.

 Performance is based on measurements and projections using standard IBM benchmarks in a controlled environment. All customer examples described are presented as illustrations of how those customers have used IBM products and the results they may have achieved. The actual<br>throughput or performance that any user will experience will vary depending upon con

© Copyright International Business Machines Corporation 2007. All rights reserved.

Note to U.S. Government Users - Documentation related to restricted rights-Use, duplication or disclosure is subject to restrictions set forth in GSA ADP Schedule Contract and IBM Corp.

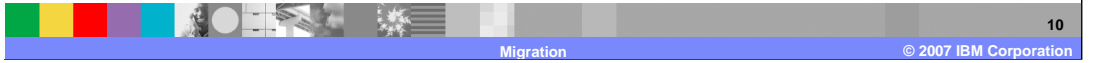